# **GWAB tutorial**

#### 1. DATA SUBMISSION

## Click 'GWAB RUN' menu.

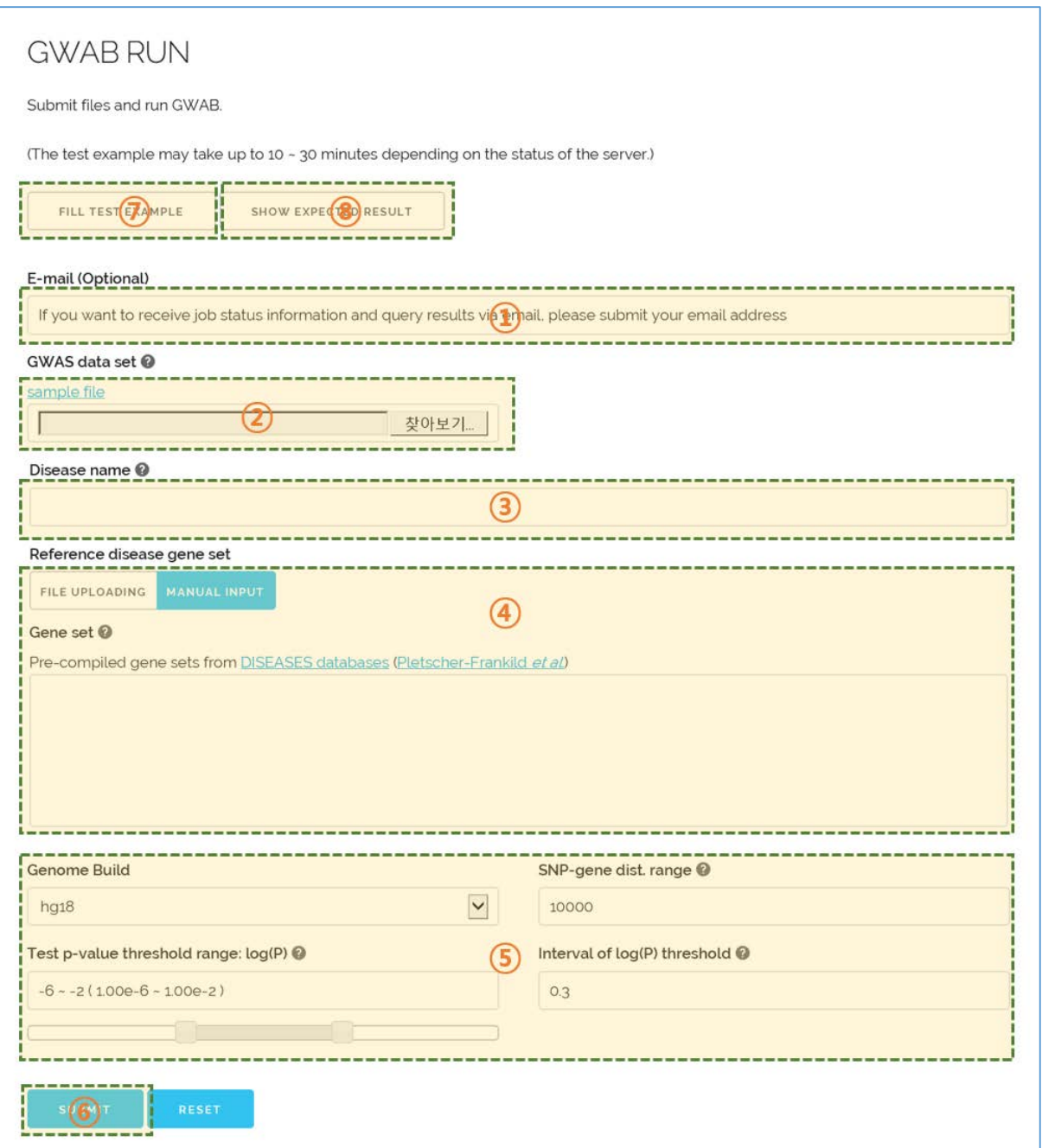

① (Optional) If you want to receive job status information and query results via email, please submit your email address here.

- ② Upload GWAS data set file with the following format.
	- a. Input file name should have \*.txt extension.
	- b. Input data format: [chromosome number] [tab] [basepair] [tab] [p-value] [new line]
		- 1-22, X, and Y are acceptable for chromosome number.
		- We support various formats of p-value (such as 0.00001, .00001 and 1e-05).

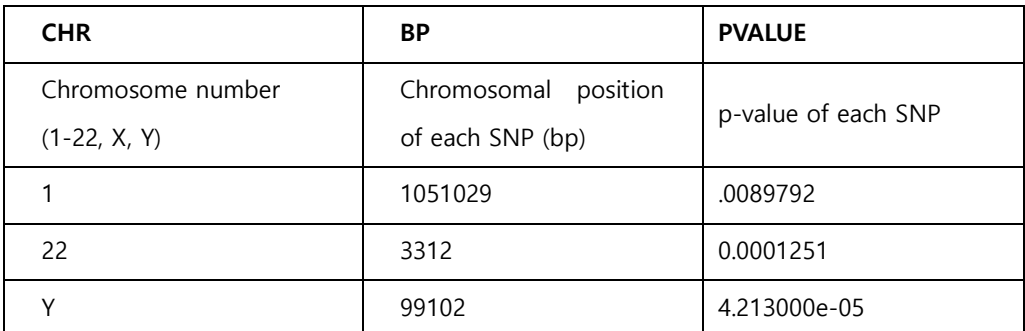

- c. [download example](http://inetbio.org/gwab/files/CAD_lt0.01_input.txt)
- ③ Enter a user-defined disease name. (ex. Coronary Artery Disease)
- ④ To find the optimal p-value threshold for boosting, you need to upload a set of reference disease gene set (only Entrez geneID accepted). We provide two ways to enter a reference disease gene set (File uploading and Manual input).
	- A. File uploading
		- a. Input file name should have \*.txt extension.
		- b. Input data format: [entrez geneID] [new line]
		- c. [download example](http://inetbio.org/gwab/files/CAD.txt)
	- B. Manual input
		- a. If you have a list of disease genes, you can put them in a text box.
		- b. If you do not have a disease gene set, you can select a disease gene list from the

pre-compiled DISEASES database as shown below.

c. Click 'DISEASES database' link. You can search for disease name and then select multiple diseases, through the pop-up window as shown below.

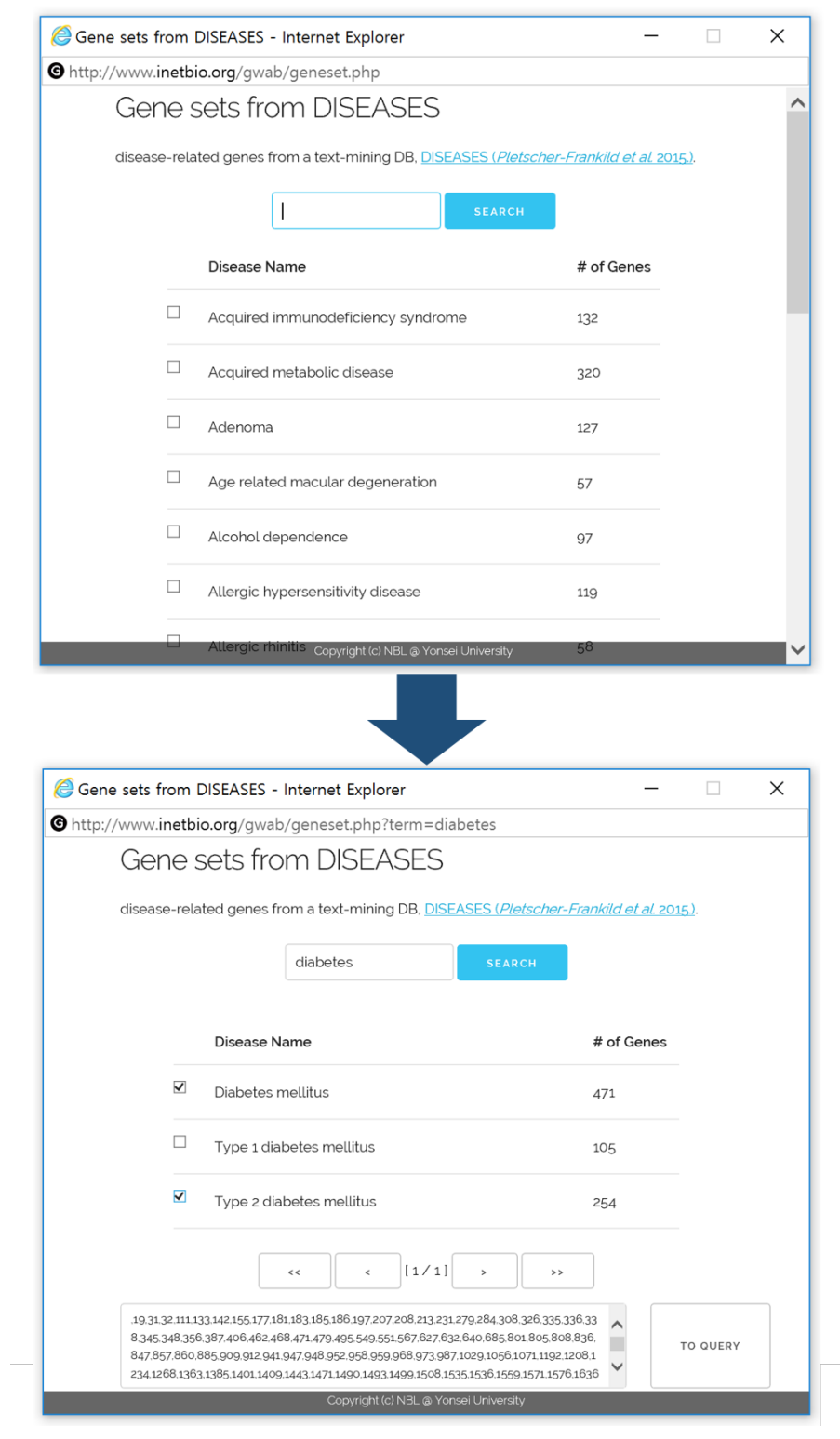

## ⑤ Configuration options.

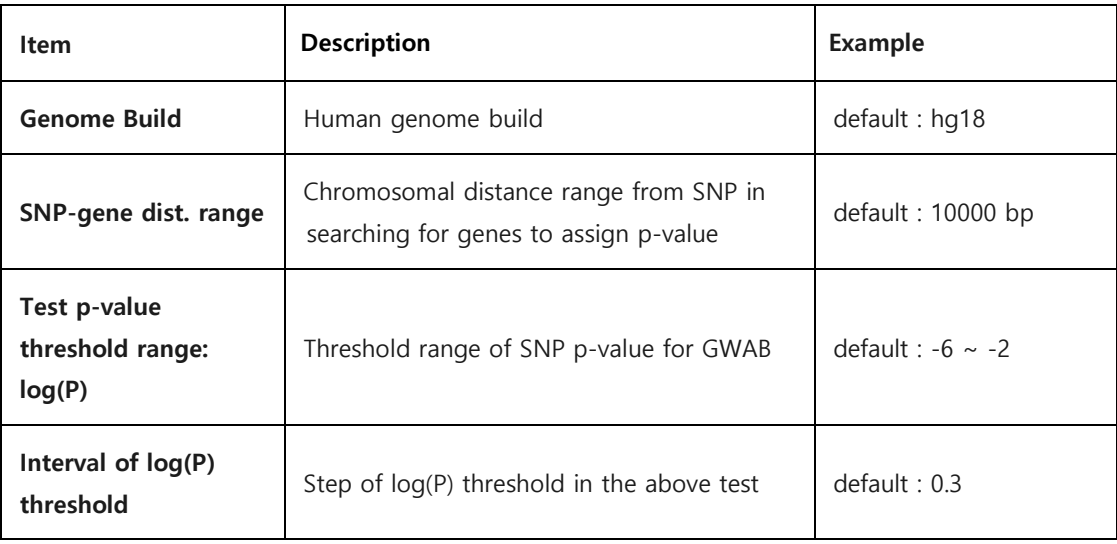

- ⑥ Click 'SUBMIT' button, then you can see the job status page
- ⑦ If you want to run GWAB using a test example, click 'FILL TEST EXAMPLE' button.

(This job may take 10  $\sim$  30 minutes depending on the status of the server.)

⑧ You can see the expected results for the test example by clicking 'SHOW EXPECTED RESULT' button.

#### 2. STATUS OF GWAB JOB

To access GWAB result of your query, user should keep a record of the URL for the STATUS OF GWAB JOB page. Also, this status page will be refreshed in every 10 second. Once the analysis is completed, the status page will move to the GWAB result page automatically. In case you submitted your email as running parameter, you will receive the URL of Job status page via email.

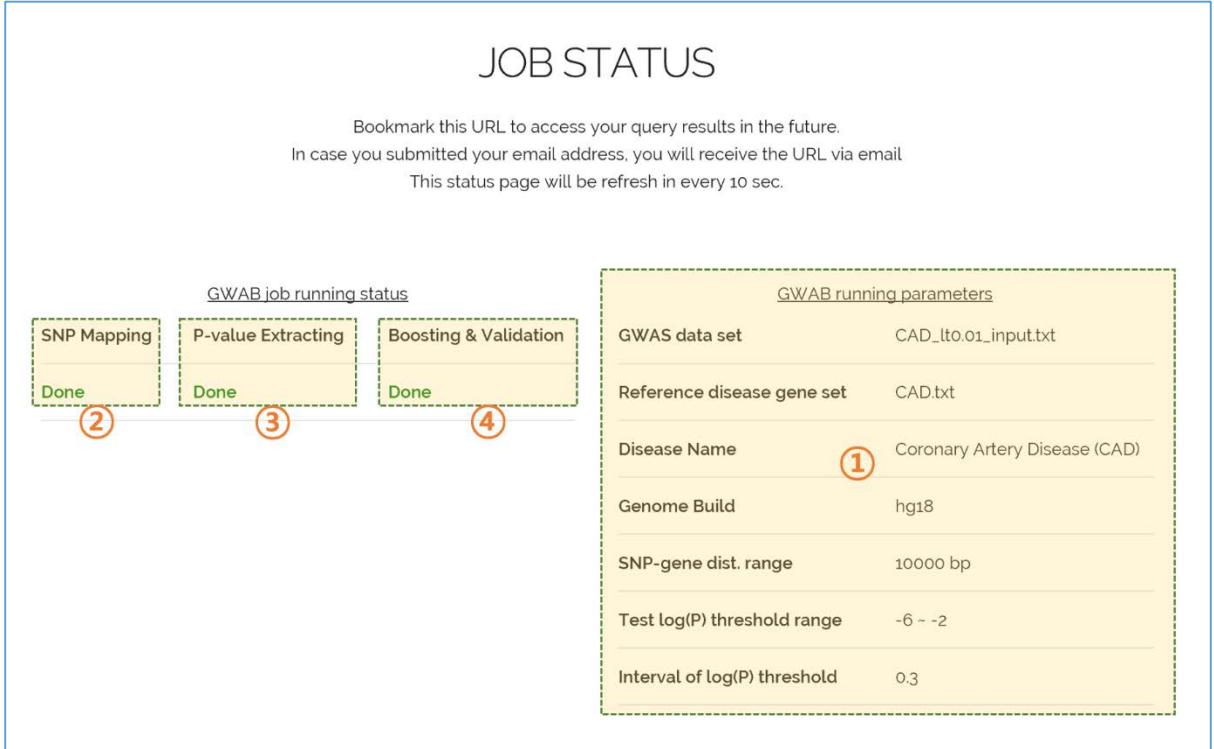

- ① This panel shows information for running parameters.
- ② To assign SNP to genes, GWAB performs distance-based gene mapping. Here, GWAB supports two versions of genome build, hg18 and hg19.
- ③ GWAB extract p-values from GWAS data set.
- ④ GWAB conducts boosting of GWAS p-values using co-functional links between genes. In addition, GWAB calculate the accuracy of retrieved reference disease gene set by 100 randomized networks by edge shuffling.

Each job status will be marked as either 'Not Yet', 'Running' or 'Done'.

#### 3. INTERPRETATION OF RESULTS

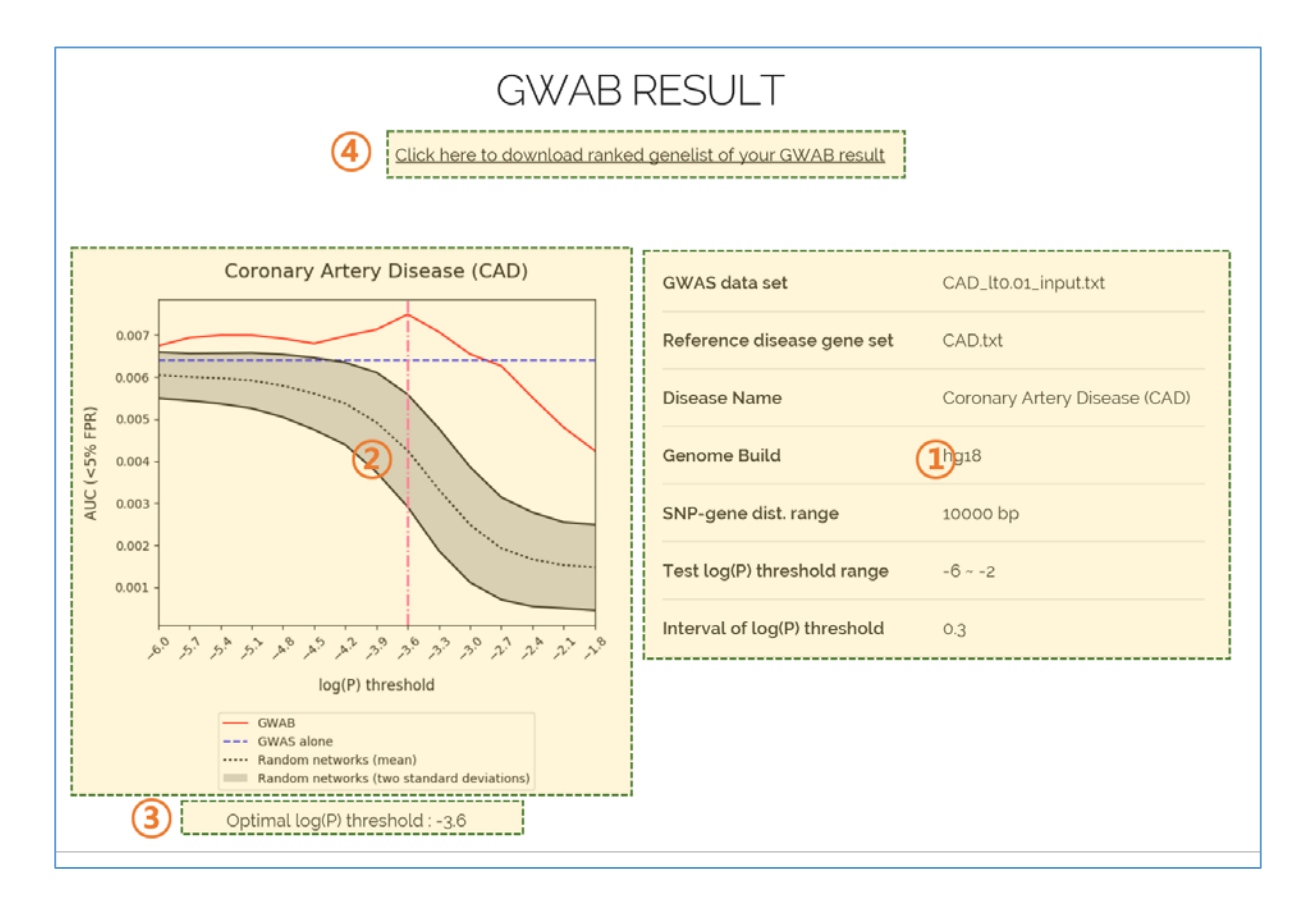

- ① This panel shows information for running parameters.
- ② This plot shows the AUC score for FPR 5% (y-axis), indicating how much GWAB improved retrieval rate of reference disease gene set with the given log(P) threshold (x-axis). The plot also shows the baseline performance by GWAS alone and the range of 100 random performances to evaluate effectiveness and significance of the boosting, respectively.
	- a. GWAS alone

The baseline represents AUC score of the disease gene candidates prioritized by original GWAS p-value

b. Random networks

The mean and range of two standard deviations of AUC scores for candidate genes with boosting using 100 randomized HumanNet (version 2; unpublished) by edge shuffling. If the AUC score by GWAB is higher than that by shuffled networks, as well as GWAS baseline, novel candidate genes are also likely to be related with corresponding disease.

- ③ To present the candidate genes prioritized by optimal boosting conditions, GWAB use log(P) threshold for the highest AUC score.
- ④ For the optimal log(P) threshold, users can download prioritized genes with their Entrez geneID, gene symbol, and GWAB score.

## 4. PRE-CALCULATED GWAB

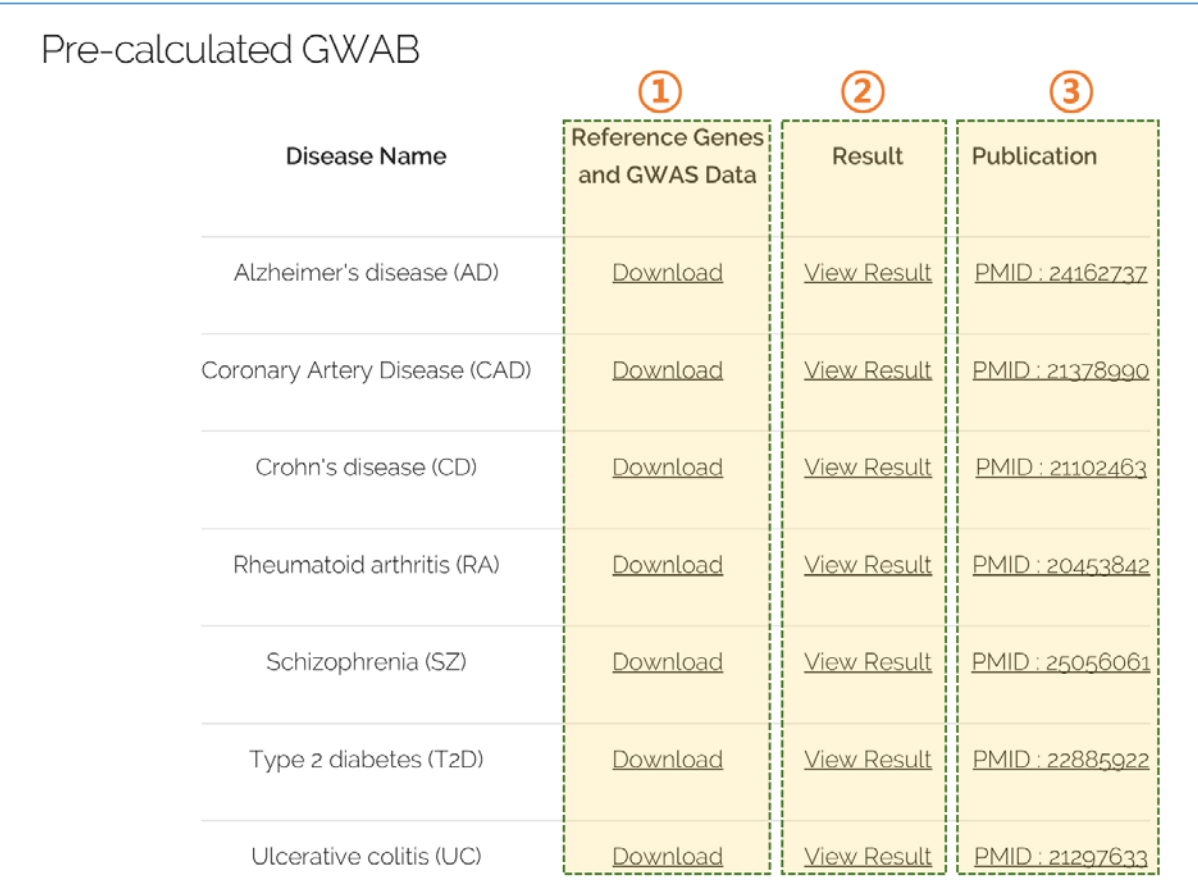

- ① Users can download GWAS data sets and reference disease gene set for the seven precalculated diseases.
- ② Users can see pre-calculated GWAB results and prioritized genes for all diseases.
- ③ The publication information for each GWAS